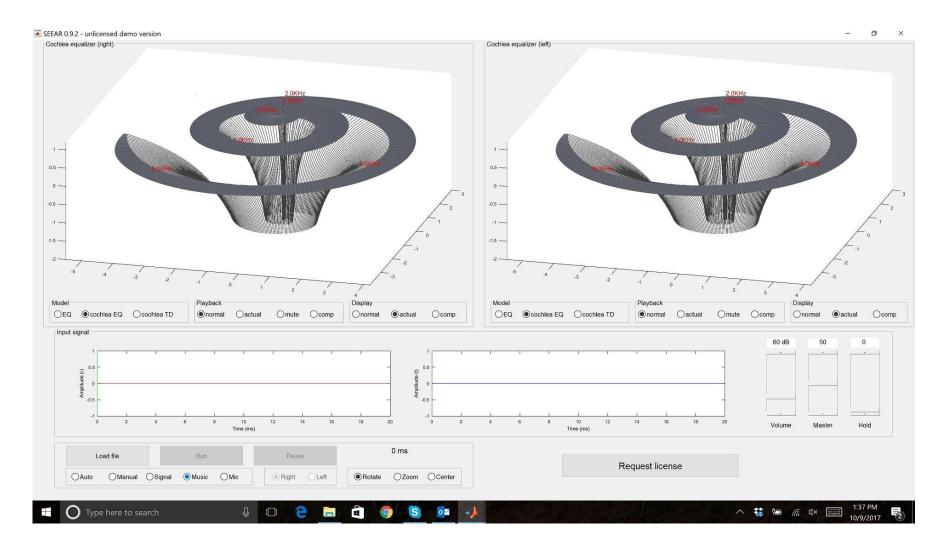

### Welcome to the SEEAR Hearing Test Quick Tour

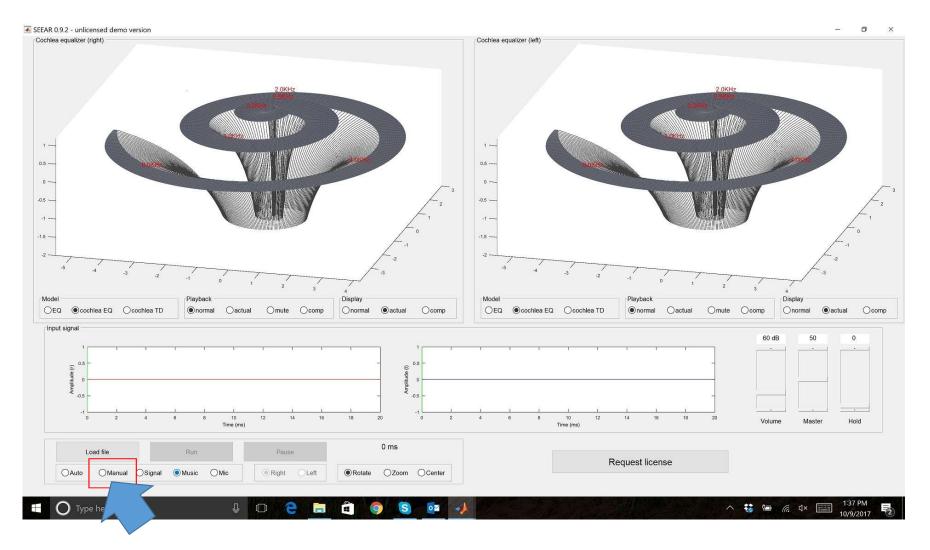

Change screen to Manual

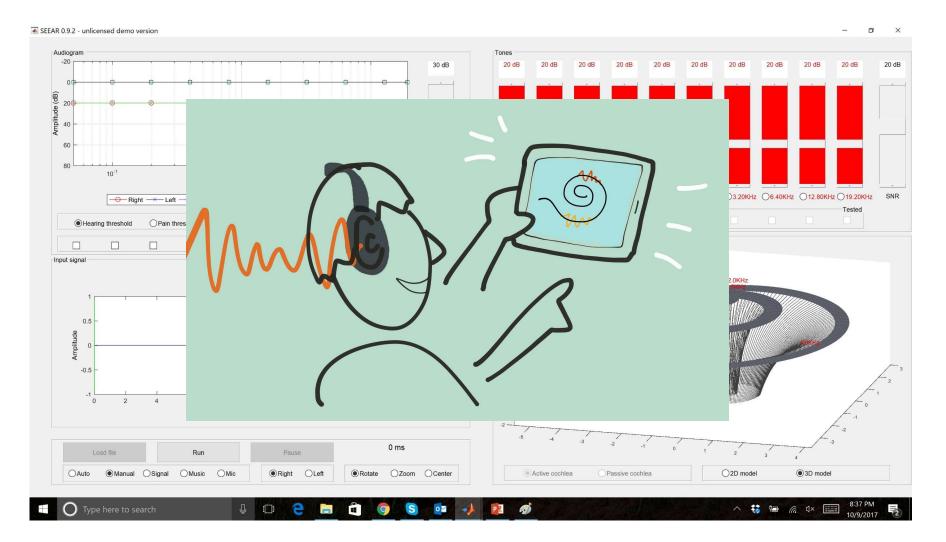

### Set up patient with headphones

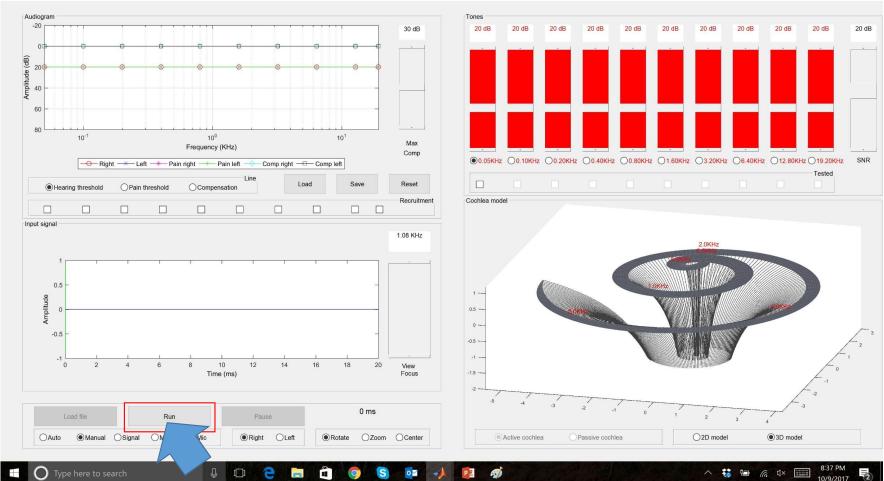

Start test tone

– 0 ×

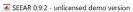

(qB) Amplitude

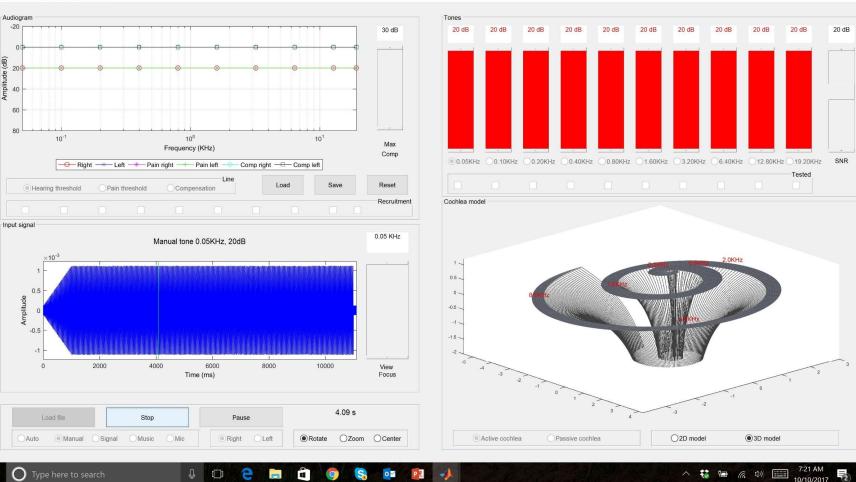

Can patient hear tone?

٥ ×

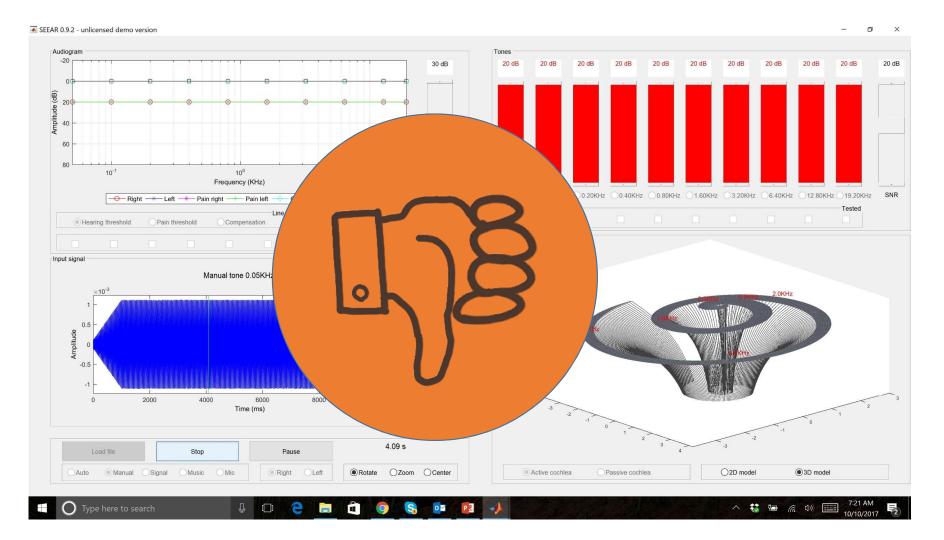

Let's say he/she cannot

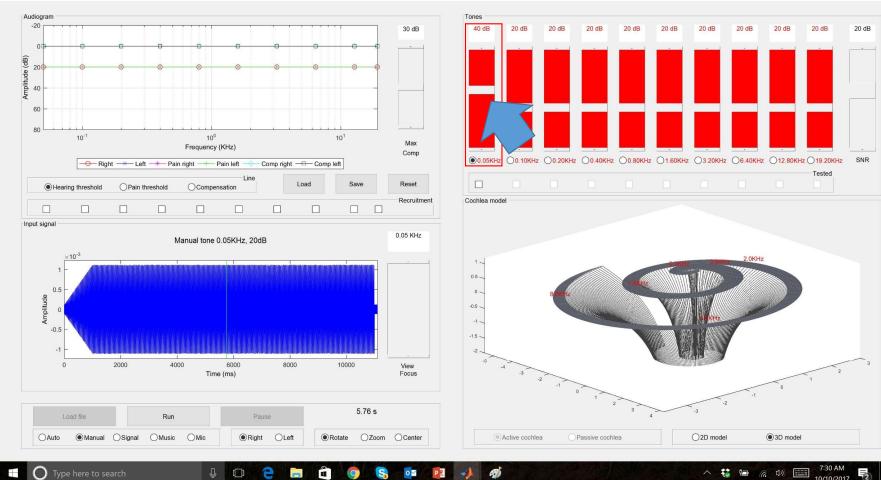

Increase level of test tone

#### SEEAR 0.9.2 - unlicensed demo version

- 0 ×

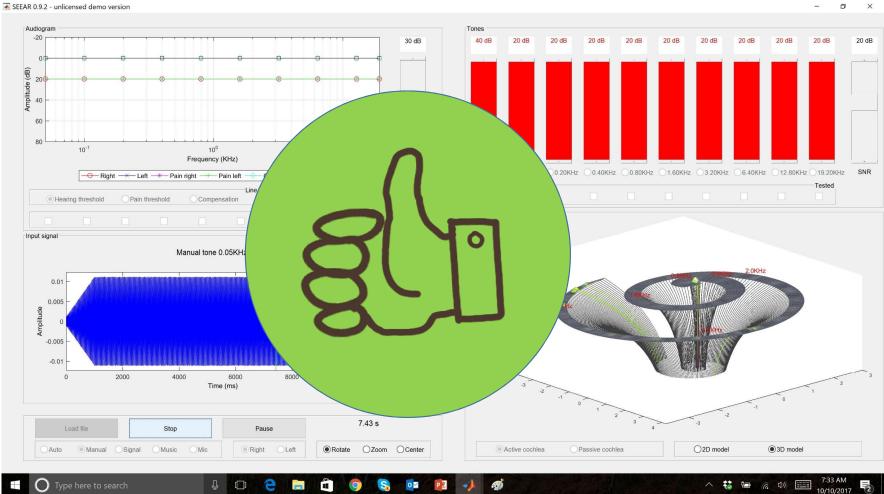

### Patient can hear now

٥

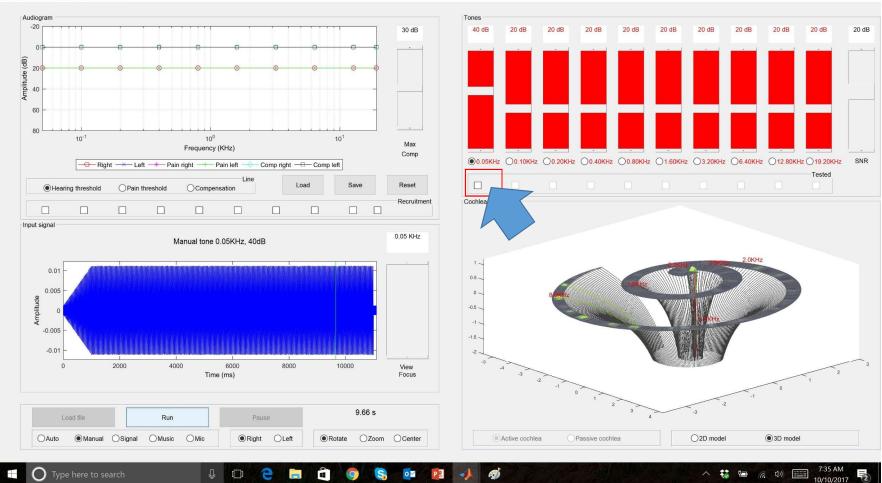

- 0 ×

Check box

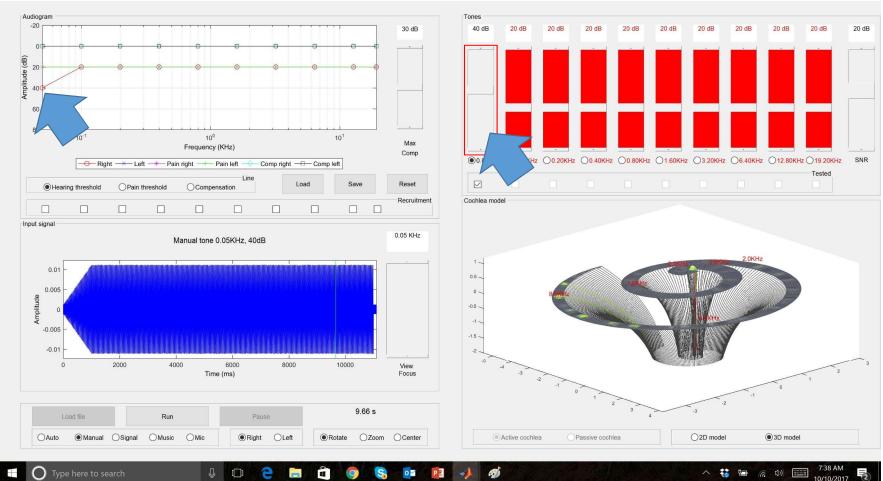

### Slider color changes, audiogram updated

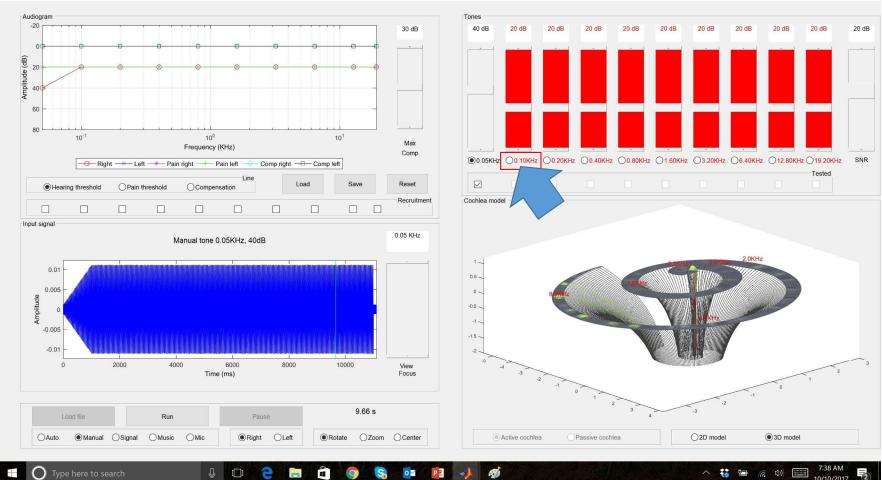

Move to next frequency

#### SEEAR 0.9.2 - unlicensed demo version

- 0 ×

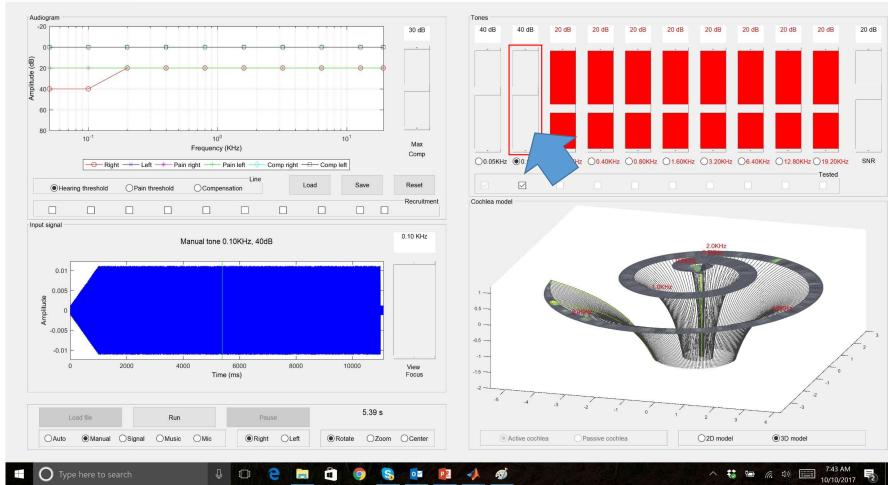

And repeat process...

SEEAR 0.9.2 - unlicensed demo version

- 0 ×

- 0 ×

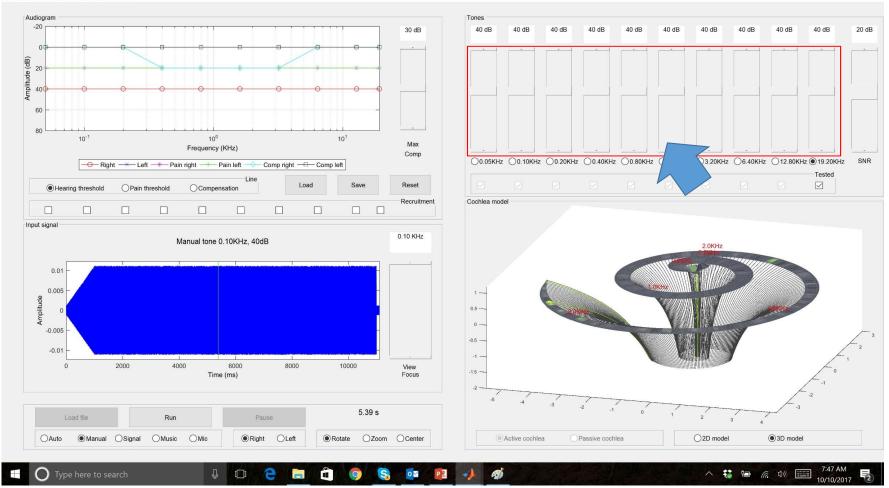

...until all frequencies are done...

- 0 ×

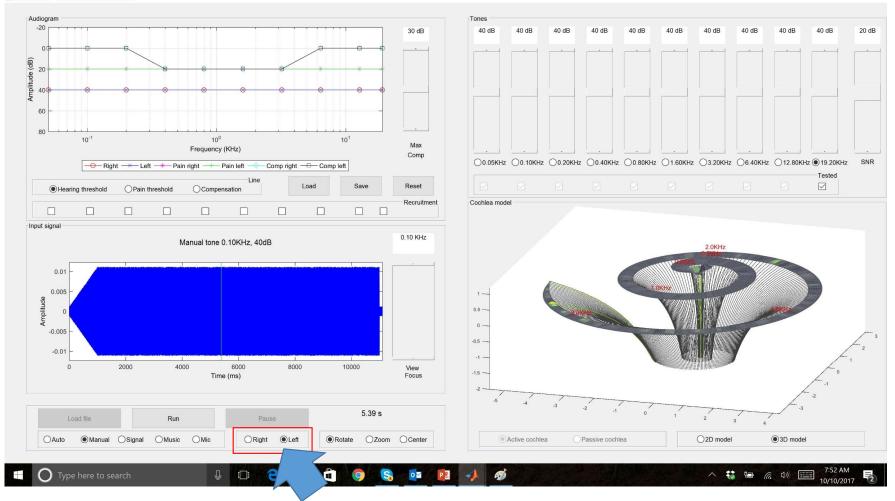

...for both ears

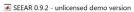

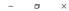

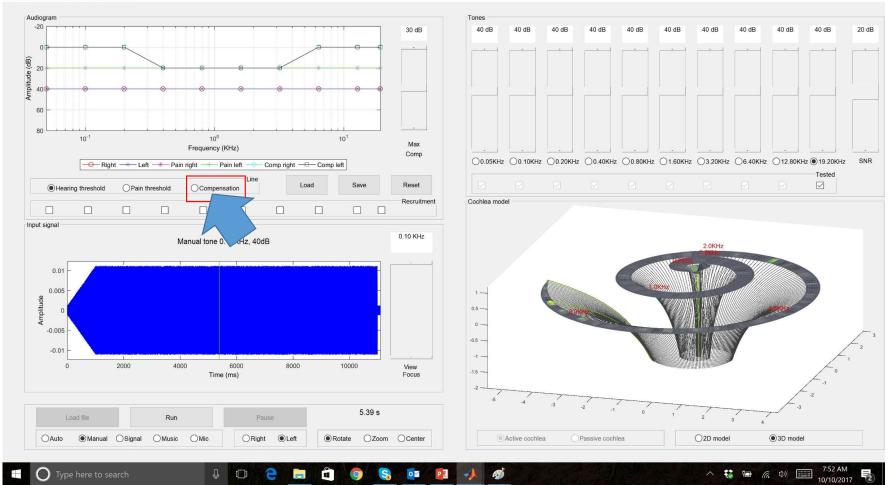

### Let's change compensation to all frequencies

- 0 ×

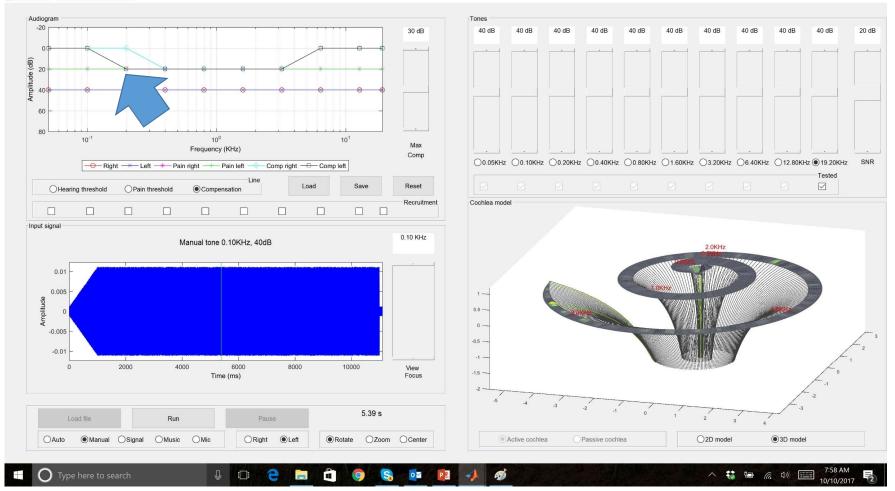

Click on graph...

- 0 ×

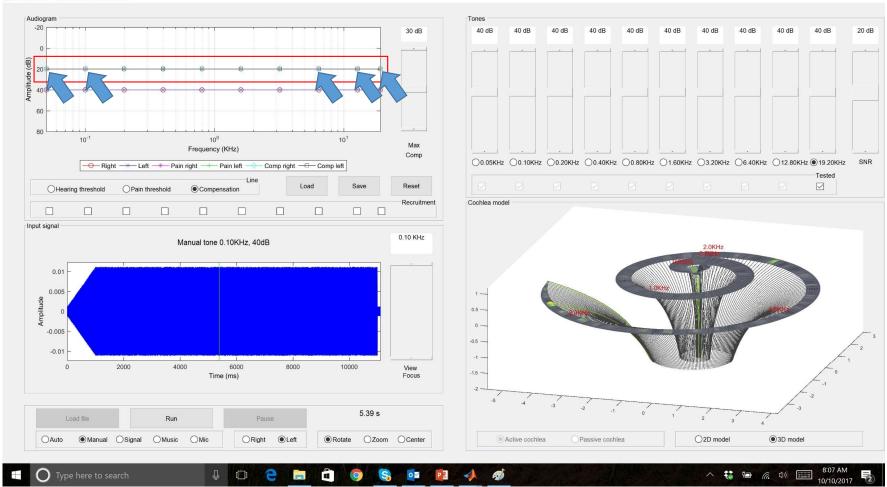

...until all values have been changed...

- 0 ×

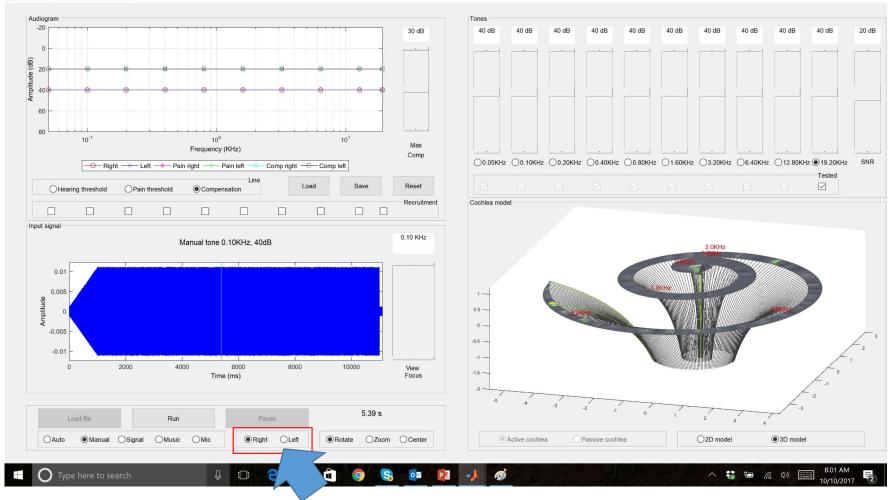

...for both ears

- 0 ×

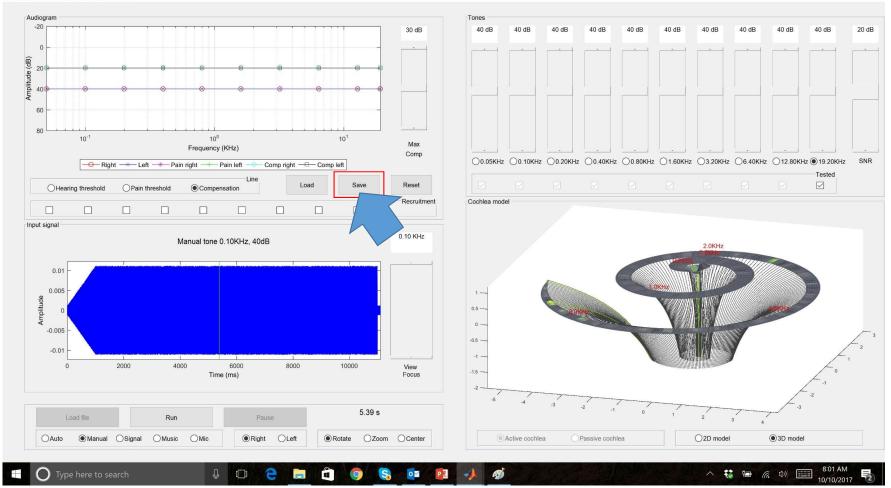

Save audiogram of patient

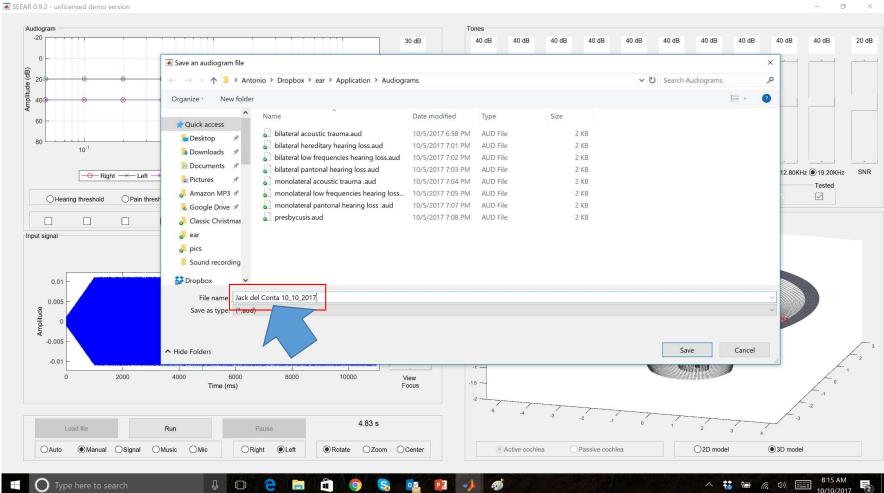

### For later use

D. ×

- 0 ×

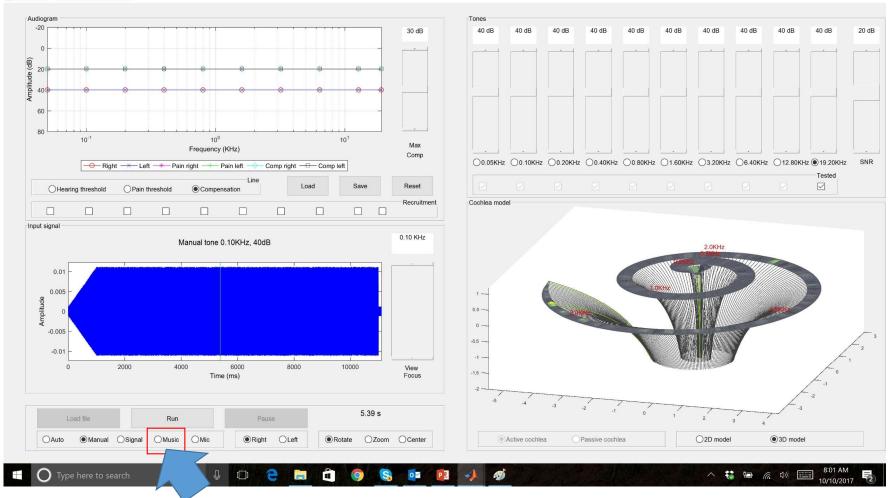

Go to Music

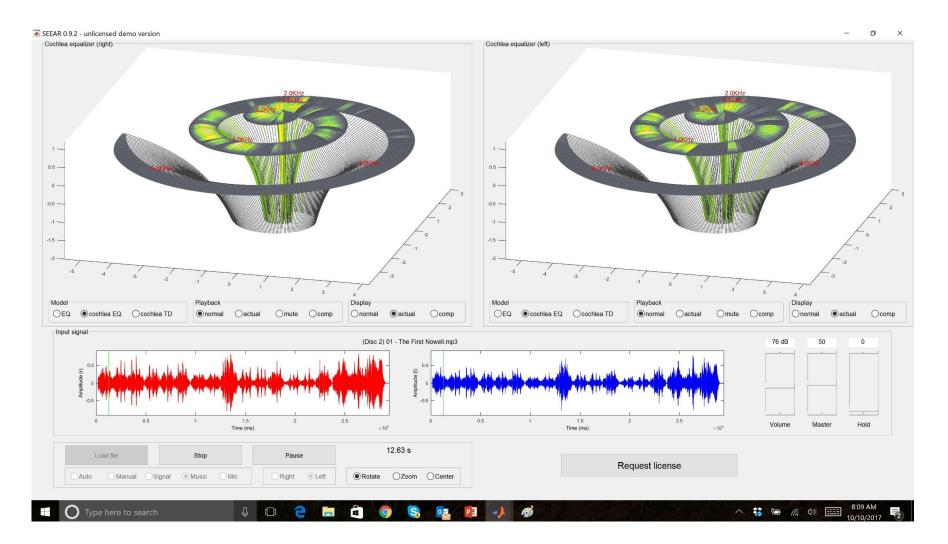

And see what you hear!

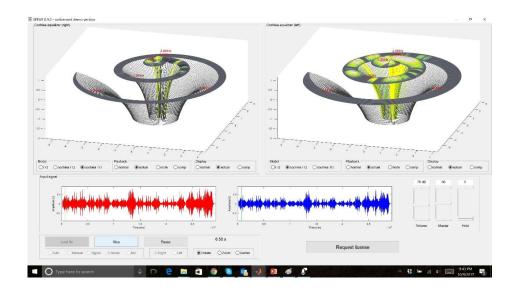

## SEE WHAT YOU HEAR

# SEEAR

www.seewhatyouhear.net